## **L'ambiente UNIX: primi passi**

- **Sistemi UNIX multiutente**
	- **necessità di autenticarsi al sistema**
	- **procedura di login**
- **Login: immissione di credenziali**
	- **username: nome identificante l'utente in maniera univoca**
	- **password: parola chiave segreta**
- **Logout: procedura di uscita dal sistema**
- **SHELL: interprete di comandi**
- **Shell considerata: BASH**

– **Bourne Again Shell (il seguito della shell di Bourne), 1989-2004**

1

## **Comandi di base**

- **Comandi shell di base (per la sopravvivenza)**
	- **ls: mostra contenuto di una directory**
	- **cd** *dir***: entro nella directory** *dir*
	- **passwd: cambio password**
	- **file** *filename***: stampa il tipo di file di** *filename*
	- **cat** *filename***: mostra il contenuto di** *filename*
	- **pwd: stampa la directory corrente**
	- **exit (logout): esegue il logout**
	- **man** *command***: pagine di manuale su** *command*
	- **info** *command***: pagine info su** *command*
	- **apropos** *string***: cerca informazioni su** *string* **nel database** *whatis*

# **Opzioni ed argomenti**

- **Ciascuno dei comandi di shell va battuto in seguito al prompt**
- **Ciascun comando termina con la pressione del testo Enter**
- **I comandi prevedono opzioni ed argomenti** – **opzioni: specificano la modalità di operazione** – **argomenti: specificano su cosa si opera**
- **Opzioni:**
	- **formato breve ( ls -a )**
		- ♦ **più opzioni con un solo (ls -al equivalente ad ls -a -l), se non è richiesto un argomento per l'opzione**
	- **formato esteso ( ls –all )**

### **Combinazioni tasti shell**

- **Utili combinazioni tasti bash**
	- **Ctrl+a: muove il cursore all'inizio della riga**
	- **Ctrl+c: termina un programma in esecuzione**
	- **Ctrl+d: logout**
	- **Ctrl+e: muove il cursore alla fine della riga**
	- **Ctrl+l: pulisce la schermata**
	- **Ctrl+r: cerca la** *command history*
	- **Ctrl+z: sospende un programma**
	- **Arrow Up/Down: naviga la** *command history*
	- **Shift+PageUp/Down: naviga il buffer del terminale**
	- **Tab: completa il comando/nome file**
	- **Tab Tab: mostra i completamenti possibili**

## **Help in linea: man pages**

- **man pages: pagine di manuale**
	- **installate con gli applicativi**
- **man** *sezione comando*
	- **1: comandi utente**
	- **2: system call**
	- **3: funzioni libreria C**
	- **4: file speciali (/dev)**
	- **5: specifiche formati file (/etc/passwd)**
	- **6: giochi**
	- **7: varie**
	- **8: strumenti amministrazione superutente**
	- **9: documentazione funzioni kernel**

## **Help in linea: whatis e --help**

- **apropos: interroga il database** *whatis*
- **apropos** *stringa*
	- **Es.: apropos browser**
- **opzione –help:**
	- **mostra brevemente le opzioni di utilizzo di un programma**

# **Organizzazione dei dati: i file**

- **In un sistema UNIX, tutto è visibile sotto forma di file**
	- **Ciò che non è visibile sotto forma di file, lo è sotto forma di processo**
- **File: contenitore di informazioni (sequenza di byte)**
- **Tipi di file:**
	- **file regolari**
	- **directory**
	- **file speciali**
	- **link simbolici**
	- **domain socket**
	- **named pipe**

# **Organizzazione gerarchica dei file**

- **I file sono organizzati in maniera gerarchica (ad albero)**
	- **File: contenitori di dati**
	- **Directory (cartelle): contenitori di file e di directory**
- **Filesystem: un gruppo di directory e file, a partire da una directory radice (root)**

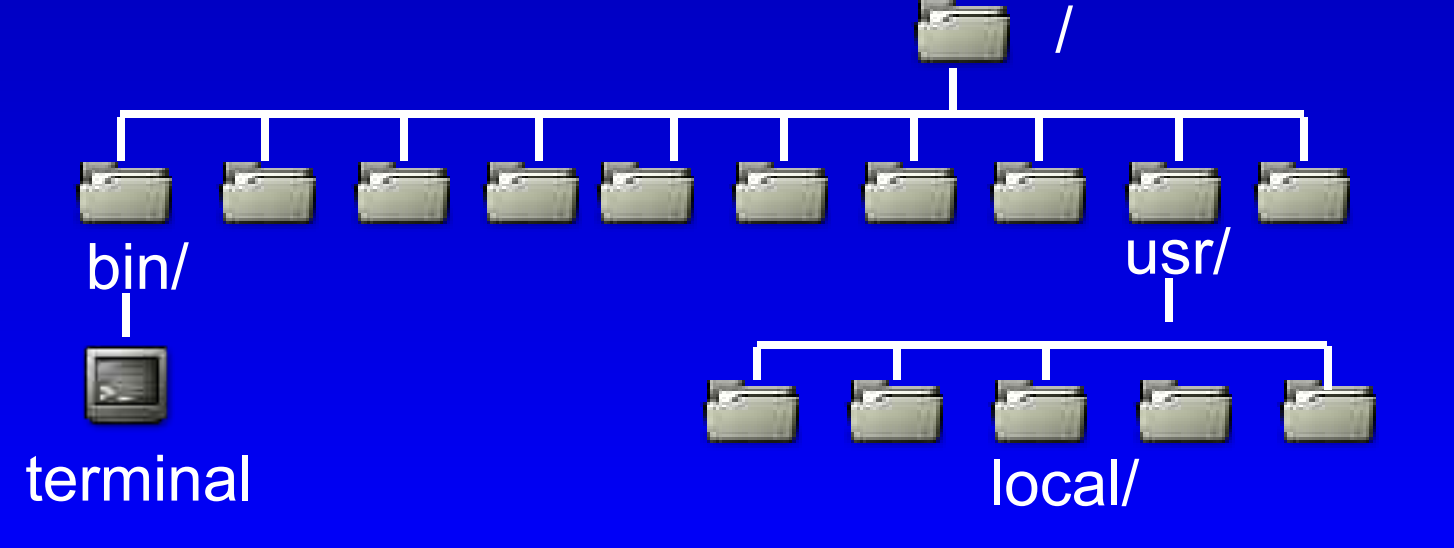

### **Accesso ai file: percorsi assoluti/relativi**

- **Ciascun file può essere acceduto seguendo il percorso (path) dalla directory radice al file**
	- **Path assoluto: si parte dalla root**
		- **/bin/terminal è il path assoluto**
	- **Path relativo: si parte da un'altra directory**
		- **terminal è il path relativo di terminal rispetto alla directory /bin**

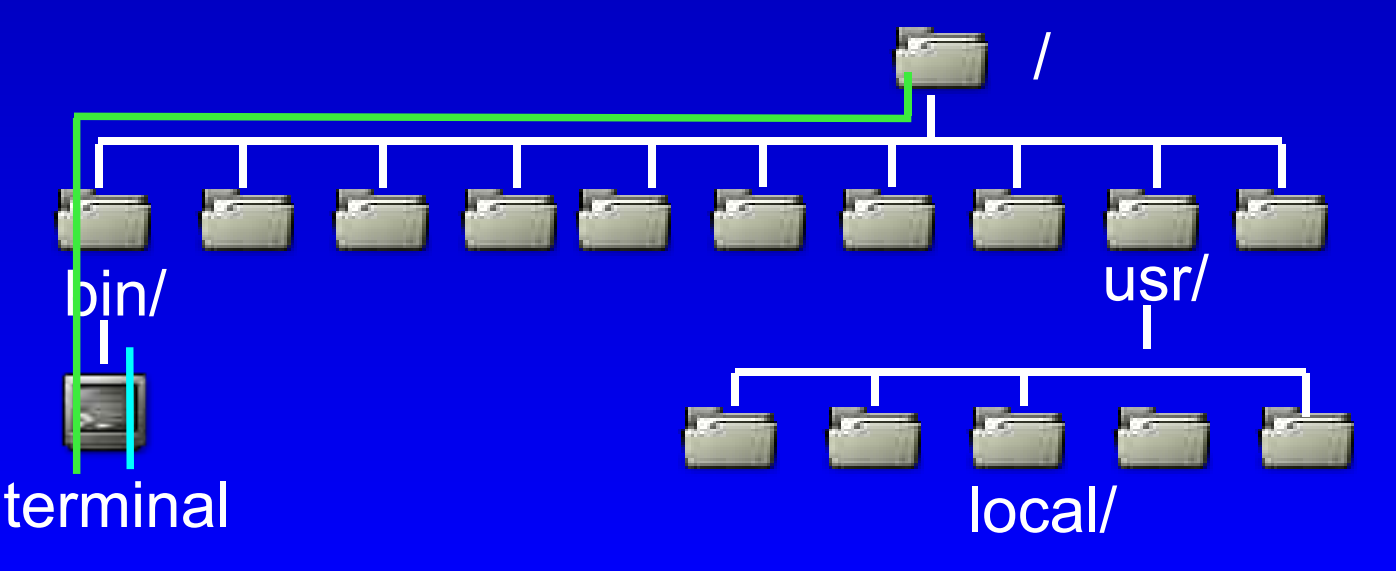

### **Accesso ai file: percorsi assoluti/relativi**

- **Simboli speciali utilizzati nei percorsi:**
	- **"/": indica la directory radice ed è un separatore nel percorso**
	- **".": indica la directory in cui l'utente si trova attualmente**
	- **"..": indica la directory immediatamente superiore a quella attuale**
- **Un percorso relativo di solito si indica riferendosi alla directory attuale:**
	- **./sottodir1/sottodir2/file**
	- **./terminal**
- **Come stampiamo la directory corrente?**
	- **comando pwd**

# **Link a file**

- **Un link può essere visto come una scorciatoia per raggiungere un dato tipo di file**
	- **Se leggo spesso il file /usr/share/man/man1/ls.1.gz, devo scrivere il percorso tutte le volte**
- **Gli creo un link**
	- **un file che sta, per esempio, nella mia directory e che "punta" al file in questione**
- **Due tipi di link:**
	- **link fisici (hard link)**
	- **link simbolici (soft link)**

# **Link fisici**

- **Vengono creati col comando ln**
	- **ln sorgente destinazione**
- **Richiedono permessi di lettura su destinazione**
- **Elemento di directory sorgente puntante al file destinazione**
- **Sorgente e destinazione devono risiedere sulla stessa partizione**
	- **poiché il link simbolico è solo una directory entry, in essa non può essere scritta una informazione relativa al disco su cui si trova destinazione**
- **Se elencato col comando Is, un link fisico non presenta differenze con l'originale**
- **Per cancellare definitivamente il file in questione, bisogna rimuovere tutti gli hard link con rm**

# **Link simbolici**

- **Vengono creati col comando ln -s**
	- **ln -s sorgente destinazione**
- **Non richiedono permessi di lettura su destinazione**
- **File speciale (piccolo) contenente un percorso assoluto al file destinazione**
- **Sorgente e destinazione possono risiedere su partizioni diverse**
	- **poiché ho il percorso assoluto scritto su file**
- **Se elencato col comando ls, un link simbolico presenta differenze con l'originale (sono due file diversi)**
- **La rimozione del link simbolico non comporta la rimozione del file collegato**

# **Visione delle directory**

- **Come stampiamo a video la directory corrente?**
	- **pwd**
- **Come visualizziamo il contenuto di una directory qualsiasi?**
	- **ls** *directory*
- **Alcune opzioni comuni di ls:** 
	- **-a: visualizza tutti i file, anche quelli nascosti (il cui nome comincia con il carattere .)**
	- **-r: visualizza ricorsivamente tutto l'albero di sottodirectory**
	- **--color: output colorato per diversi tipi di file**
	- **-l: formato lungo (tutte le informazioni di un file)**

# **Utenti e gruppi**

- **Gli utenti dei sistemi UNIX sono classificati in user e group**
	- **user: nome identificativo (di solito <= 8 caratteri) che caratterizza l'utente**
		- **memorizzati nel file /etc/passwd insieme a tutte le loro altre proprietà**
	- **group: è un insieme di utenti**
		- **memorizzati nel file /etc/group**
- **Ciascun file ha associati:**
	- **un utente creatore del file (owner)**
	- **un gruppo di utenti che lavorano sul file (group)**
- **Utenti e gruppi permettono di garantire permessi di accessi ai file a gruppi di utenti distinti**

# **Utenti e gruppi**

- **id: mostra l'identificatore della propria utenza**
- **Un utente può appartenere a più gruppi, ma può essere attivo in un solo gruppo alla volta**
- **newgrp: permette di passare da un gruppo ad un altro**
	- **newgrp staff**
- **sg: permette di eseguire comandi sotto un altro gruppo**
	- **sg <nuovo gruppo> -c <comando>**
- **OSS: anche i gruppi hanno una password!**
	- **può capitare che newgrp e sg ve la chiedano...**

### **Permessi dei file**

- **Schema UNIX di permessi: rwx**
	- **Read: permesso di lettura sul file**
	- **Write: permesso di scrittura sul file**
	- **eXecute: permesso di esecuzione del file**
- **Tre insiemi di permessi associati ad un file:**
	- **owner: permessi rwx dell'owner**
	- **group: permessi rwx del gruppo**
	- **other: permessi rwx per tutti gli altri**

#### **Visibili con il comando ls -l**

**-rwxr-xr-x 1 root root 75716 Jul 26 17:14 /bin/ls**

**Visibili con il comando ls -l**

**-rwxr-xr-x 1 root root 75716 Jul 26 17:14 /bin/ls**

#### ● **Tipo di file e permessi particolari**

- **-: file regolare (eseguibile, file testo)**
- **b: dispositivo a blocchi**
- **c: dispositivo a caratteri**
- **d: directory**
- **l: link**
- **p: fifo**
- **s: socket**

**Visibili con il comando ls -l**

**-rwxr-xr-x 1 root root 75716 Jul 26 17:14 /bin/ls**

#### ● **Permessi dell'owner**

- **r: l'owner (root) può leggere il file**
- **w: l'owner (root) può scrivere il file**
- **x: l'owner (root) può eseguire il file**
- **OSS.: il bit x può anche essere impostato ad**
	- **s: setuid bit (esecuzione con i privilegi dell'owner)**
	- **accesso diretto risorse HW da parte di utenti**

**Visibili con il comando ls -l**

**-rwxr-xr-x 1 root root 75716 Jul 26 17:14 /bin/ls**

#### ● **Permessi del gruppo**

- **r: tutti gli utenti del gruppo root possono leggere il file**
- **-: tutti gli utenti del gruppo root non possono scrivere il file**
- **x: tutti gli utenti del gruppo root possono eseguire il file**

**Visibili con il comando ls -l**

**-rwxr-xr-x 1 root root 75716 Jul 26 17:14 /bin/ls**

#### ● **Permessi di tutti gli altri**

- **r: tutti gli altri possono leggere il file**
- **-: tutti gli altri non possono scrivere il file**
- **x: tutti gli altri possono eseguire il file**

**Visibili con il comando ls -l**

**-rwxr-xr-x 1 root root 75716 Jul 26 17:14 /bin/ls**

**Numero di hard link al file**

**Visibili con il comando ls -l**

**-rwxr-xr-x 1 root root 75716 Jul 26 17:14 /bin/ls**

**Owner del file Gruppo del file l'utente root il gruppo root**

**Visibili con il comando ls -l**

**-rwxr-xr-x 1 root root 75716 Jul 26 17:14 /bin/ls**

**Dimensione del file in byte**

#### **Visibili con il comando ls -l**

#### **-rwxr-xr-x 1 root root 75716 Jul 26 17:14 /bin/ls**

**Data ed ora di creazione**

#### **Visibili con il comando ls -l**

**-rwxr-xr-x 1 root root 75716 Jul 26 17:14 /bin/ls**

**Path assoluto del file**

### **Creazione di file e directory**

- **mkdir: creazione di directory**
- **rmdir: rimozione di directory**
- **touch: creazione di file vuoti**
- **rm: rimozione di file e directory**
	- **-r: cancella in maniera ricorsiva le sottodirectory**

– **-f: forza la cancellazione senza chiedere**

- **OSS.: in Linux NON esiste un meccanismo semplice per l'operazione di undelete (annullamento cancellazione file)**
	- **se per sbaglio cancellate un file, l'avete perso per sempre**
	- **a meno che non siate dei bravi hacker...**

# **Modifica utente e gruppo di un file**

- **chown: permette di modificare owner e gruppo iniziale di un file**
	- **chown <opzioni> <owner>:<gruppo> <file>**
	- **chown <opzioni> <owner>:<gruppo> <directory>**
	- **-R: opera ricorsivamente sulle sottodirectory chown –recursive root:staff /root**

# **Modifica permessi di un file**

- **chmod: permette di modificare i permessi associati ad un file**
- **Due tipi di sintassi:**
	- **ottale**
		- **numeri in codifica ottale associati ai singoli permessi r,w,x: r=4, w=2, x=1**
		- **i permessi sono rappresentati da 3 cifre ottali (755, 644)**
	- **testuale**
		- **primo set di caratteri rappresenta il tipo di permesso: u=user, g=group, o=other, a=all (ugo)**
		- **il set di caratteri successivi rappresentano una maschera dei permessi per il tipo di permesso selezionato: r=read, w=write, x=execute**
		- **fra i due set di caratteri viene messo un + per abilitare i permessi oppure un – per disabilitarli**
		- **posso dare più maschere separate da virgole**

# **Modifica permessi di un file**

- **Per dare i seguenti permessi al file prova:**
	- **owner: rwx**
	- **group: rwx**
	- **other: rx**

**posso immettere i seguenti due comandi, del tutto equivalenti: andreoli@romanella ~ \$ chmod 755 prova**

**andreoli@romanella ~ \$ chmod ug+rwx,o+rx prova**

## **File speciali**

- **Localizzati nella directory /dev, servono ad accedere alle risorse del sistema**
	- **dispositivi a blocchi**
		- **dischi, cdrom, dvd**
		- **dispositivi a carattere**
			- **linee seriali, terminali, mouse**
- **Struttura file speciale:**
	- **/dev/[device major][device minor][numero]**
		- **device major: nome identificativo della classe di dispositivo (disco EIDE, disco SCSI, )**
		- **device minor: numero identificativo del tipo di dispositivo (disco fisso EIDE, cdrom EIDE)**
		- **numero: identificatore del dispositivo (primo disco, secondo disco, ...)**

- **Non esiste il concetto delle "unità" DOS**
- **Un'unica radice per l'intero filesystem**
- **Struttura di directory che affonda le radici nella storia pluri-decennale di Unix**
- **Principali directory:**

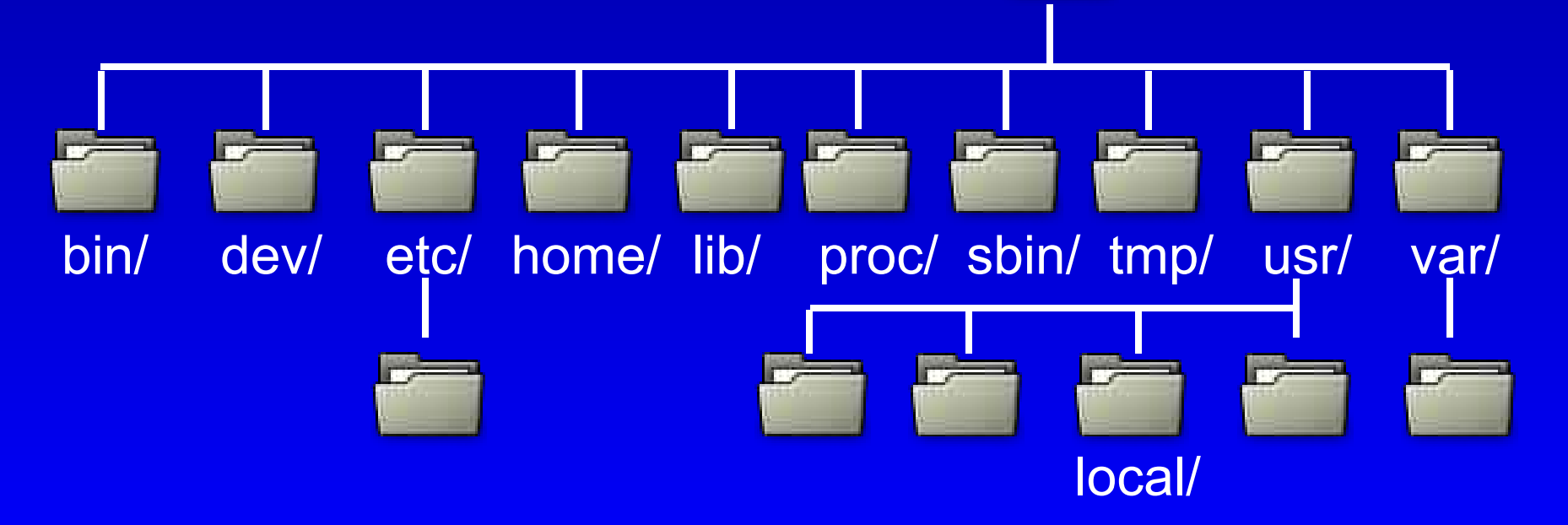

#### ● **/bin**

- **Eseguibili principali per far funzionare il sistema**
- **Tra le altre cose deve contenere il comando mount**
- **/dev**
	- **Dispositivi fisici del sistema**
	- **Filosofia di Unix: tutto è un file**
	- **Esempi: /dev/hda, /dev/sda, /dev/hda1**
	- **A partire dalla versione 2.4 di Linux sono state introdotto modifiche importanti per automatizzare la gestione dei dispositivi**
		- **devfs (kernel 2.4)**
		- **udev (kernel 2.6)**

- **/etc**
	- **Files di configurazione del sistema**
	- **Struttura di directory potenzialmente molto complessa**
	- **Contiene anche script per l'avvio del sistema (/etc/init.d)**
- **/home**
	- **Informazioni personali di ogni utente**
	- **una sottodirectory per ciascun utente**
- **/lib**
	- **Librerie di sistema**
	- **file .so (shared object) equivalenti alle dll di Windows**

- **/proc**
	- **Una finestra sulle strutture dati del kernel**
	- **Non è una directory che risiede su un disco**
	- **E' un filesystem montato**
	- **Ogni processo ha una sua sottodirectory**
	- **Sono presenti altri file che mostrano/raccolgono informazioni per il kernel**
- **/sbin**
	- **Contiene eseguibili per il superutente**
	- **Esempi: shutdown, halt**

#### ● **/tmp**

- **Directory temporanea**
- **Tutti hanno diritto di scrittura su tale directory**
- **/usr**
	- **Albero di directory simile per certi versi alla root directory**
	- **Qualche tempo fa era usato per trarre vantaggio da dischi condivisi in rete che ospitavano software comune e "voluminoso"**
	- **Contiene software non essenziale**
	- **Oggi è ancora molto usato ma rimane per ragioni storiche**

- **Sotto /usr troviamo**
	- **/usr/bin, /usr/lib, /usr/sbin che sono analoghi alle controparti nella root directory**
- **/usr/local**
	- **Software non essenziale per il funzionamento del sistema da non condividere tra più macchine**
- **/usr/X11R6**
	- **Software legato al sistema grafico X-window**

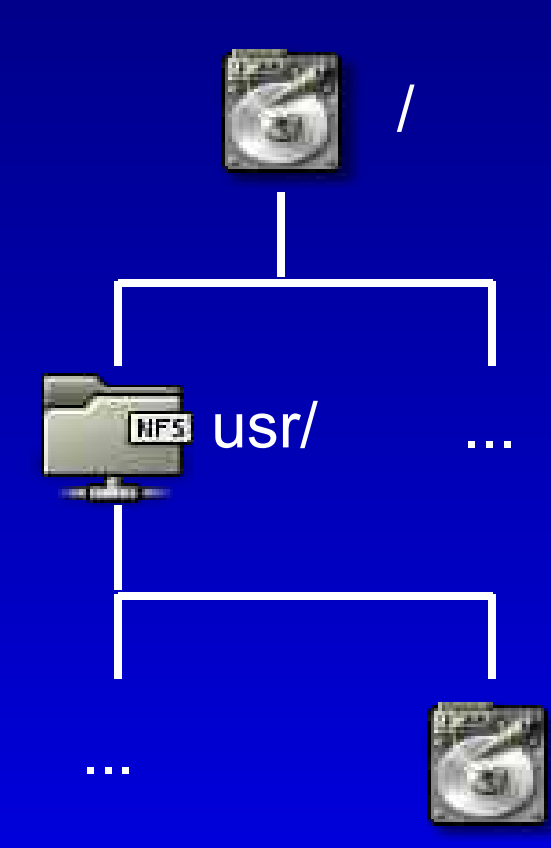

usr/local/

- **/var**
	- **File che variano spesso**
		- **Log di sistema che vengono scritti molte volte al giorno**
		- **Directory di spool per la posta**
		- **Directory di spool per la stampa**
	- **File temporanei con "vita lunga" (che rimangono anche dopo i reboot) vanno in /var/tmp**

## **Filesystem e partizioni**

- **Partizionamento dello spazio disponibile su disco in aree logicamente separate**
	- **in caso di disastro, si rovina una sola area**
	- **le altre rimangono intatte**
- **Partizioni:**
	- **dati (contengono i file)**
	- **swap (memoria aggiuntiva)**
- **Una partizione di dati**
	- **è associata ad una directory del sistema, detta mount point**
	- **contiene un filesystem**
	- **si usa dire: il filesystem <fs> è montato sotto la directory <dir>**

## **Filesystem e partizioni**

- **Nomi partizioni:**
	- **file speciali (contenuti nella directory /dev) identificano il dispositivo**
		- ♦**Es.: /dev/hda**
	- **file speciali con attaccato un numero intero indicano la partizione**
		- ♦**Es.: /dev/hda1, /dev/hda2**

### **Esempio di partizionamento**

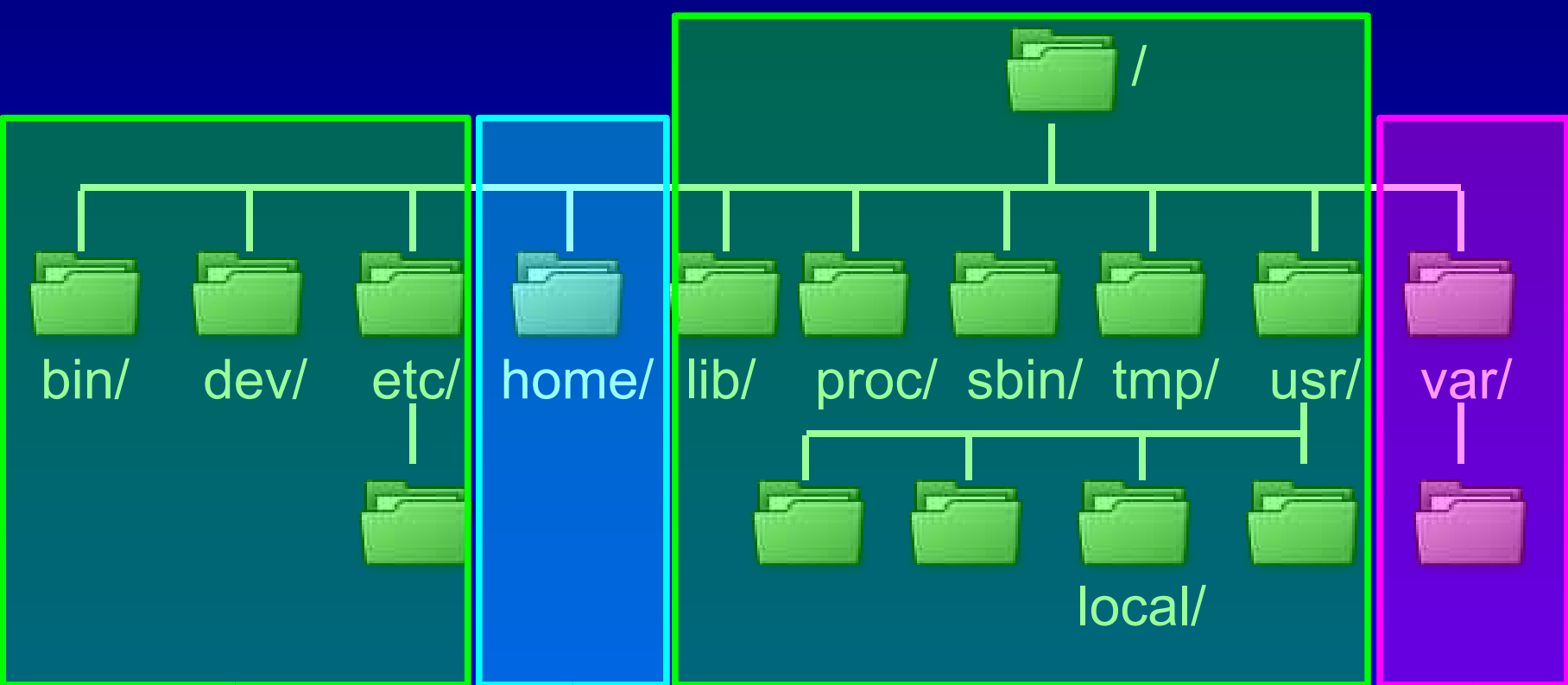

**/dev/hda1 /dev/hda2 /dev/hda3**

**Device Mount point / /home /var**

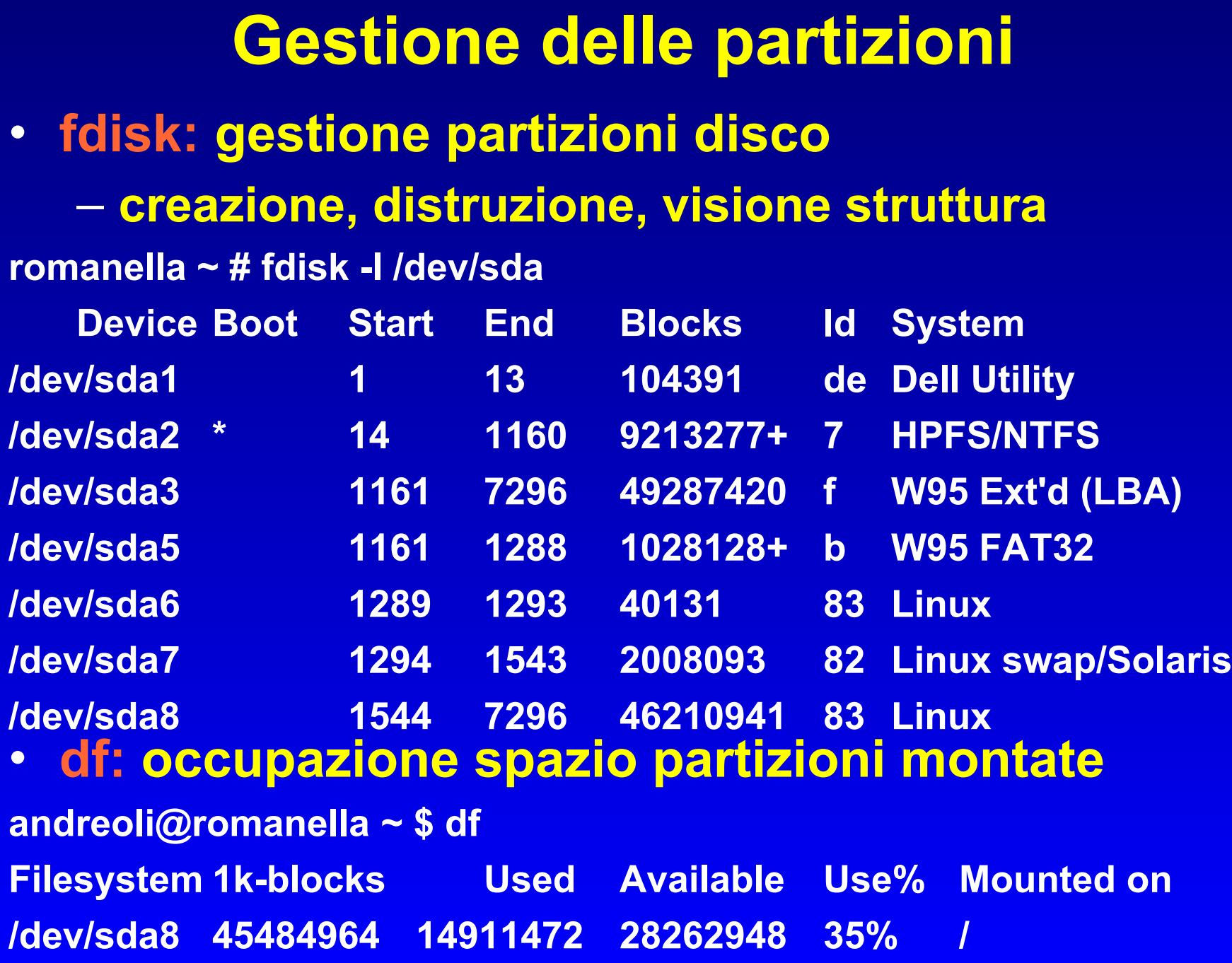

43

# **Tipi di file**

- **Quali tipi di file riconosce Linux?**
	- **Multipurpose Internet Mail Extension, RFC2045**
	- **Standardizzazione dei diversi contenuti di un file**
- **Linux NON adotta la convenzione Microsoft secondo la quale il tipo di file è determinato dalla sua estensione**
	- **.exe, .com, .doc, .xls non hanno significato**
	- **l'utente Linux può comunque usare estensioni**
	- **il SO non le usa per "comprendere" il tipo di file**
- **Cosa usa il SO per comprendere il tipo di file?**
	- **una lista di "sequenze magiche" di byte**
	- **file /usr/share/misc/files/magic**
	- **lunga lista di record del tipo:**
		- ♦ **offset, tipo dato, valore, tipo di file (MIME)**

# **Tipi di file**

• **file: interfaccia al database dei tipi MIME** – **dato un file, vi dice la natura dei suoi contenuti andreoli@romanella ~ \$ file mysong.mp3 mysong.mp3: MPEG ADTS, layer III, v1, 128 kBits, 44.1 kHz, Stereo andreoli@romanella ~ \$ file mymovie.avi mymovie.avi: RIFF (little-endian) data, AVI, 720 x 576, 25.00 fps, video: DivX 5, audio: MPEG-1 layer 3 (stereo, 48000 Hz) andreoli@romanella ~ \$ file /bin/ls /bin/ls: ELF 32-bit LSB executable, Intel 80386, version 1 (SYSV), for GNU/Linux 2.4.1, dynamically linked (uses shared libs), stripped andreoli@romanella ~ \$ file /etc/passwd /etc/passwd: ASCII text andreoli@romanella ~ \$ file /dev/sda /dev/sda: block special (8/0)**

## **Copia e spostamento di file e directory**

- **cp: copia file/directory**
	- **cp <opzioni> <sorgente> <destinazione>**
	- **-r: copia ricorsivamente sorgente in destinazione (con tutte le sottodirectory)**
	- **-p: preserva (quando possibile) utenze e permessi originali dei file**
	- **-a: modalità archivio (equivalente a -r -p, ed altro)**
- **mv: sposta file/directory**

– **mv <opzioni> <sorgente> <destinazione>**

### **Ricerca di file**

• **find: cerca il file richiesto in un albero di directory**

- **find <directory> -name <nome file>**
- **find <directory> -iname <nome file>**
- **find <directory> -name <nome file> -exec <comando> {} \;**
- **lento (si scorre tutte le sottodirectory)**
- **locate: interroga un database di locazioni dei file**
	- **aggiornato tramite il comando updatedb**
	- **veloce**
	- **non permette di eseguire comandi sui risultati**

### **Ricerca di contenuti nei file**

- **grep: cerca la stringa richiesta nell'albero di directory specificato, e stampa le corrispondenze (match)**
	- **grep <opzioni> <stringa> <directory/file>**
	- **-r: opera ricorsivamente nelle sottodirectory**
	- **-i: trascura maiuscole/minuscole (case insensitive)**
	- **-H: stampa il file contenente la stringa**
	- **-n: stampa il numero di riga del file contenente la stringa**

## **Visione dei contenuti di un file**

- **cat: stampa il contenuto del file su terminale**
- **more: visione di un file non bufferizzata (solo in avanti)**
- **less: visione di un file bufferizzata (avanti e indietro)**
	- **less -Mr presenta un indicatore di progresso di lettura**
- **head: stampa le prime n righe di un file** – **head -n 10 file**
- **tail: stampa le ultime n righe di un file**
	- **tail -n 10 file**
	- **tail -f file output bufferizzato**
- **echo: stampa una stringa su terminale**

## **Identificazione di file: espressioni regolari**

- **less: visione di un file bufferizzata (avanti e indietro)**
	- **less -Mr presenta un indicatore di progresso di lettura**
- **head: stampa le prime n righe di un file** – **head -n 10 file**
- **tail: stampa le ultime n righe di un file**
	- **tail -n 10 file**
	- **tail -f file output bufferizzato**
- **echo: stampa una stringa su terminale**